# **Introdução ao geoprocessamento: Laboratório 1 – Modelagem de dados**

Rennan Andres Paloschi<sup>1</sup>

Instituto Nacional de Pesquisas Espaciais – INPE

Este relatório de laboratório segue as especificações do documento Laboratorio1, utilizando a Base de Dados Georeferenciados para Estudos Urbanos no Plano Piloto de Brasília.

*Exercício 1 – Modelagem do Banco – OMT-G p/ SPRING*

Seguindo a definição do OMT-G apresentado no exercício o banco de dados e o projeto foi criado, assim como as categorias para cada dado a ser importado da forma solicitada:

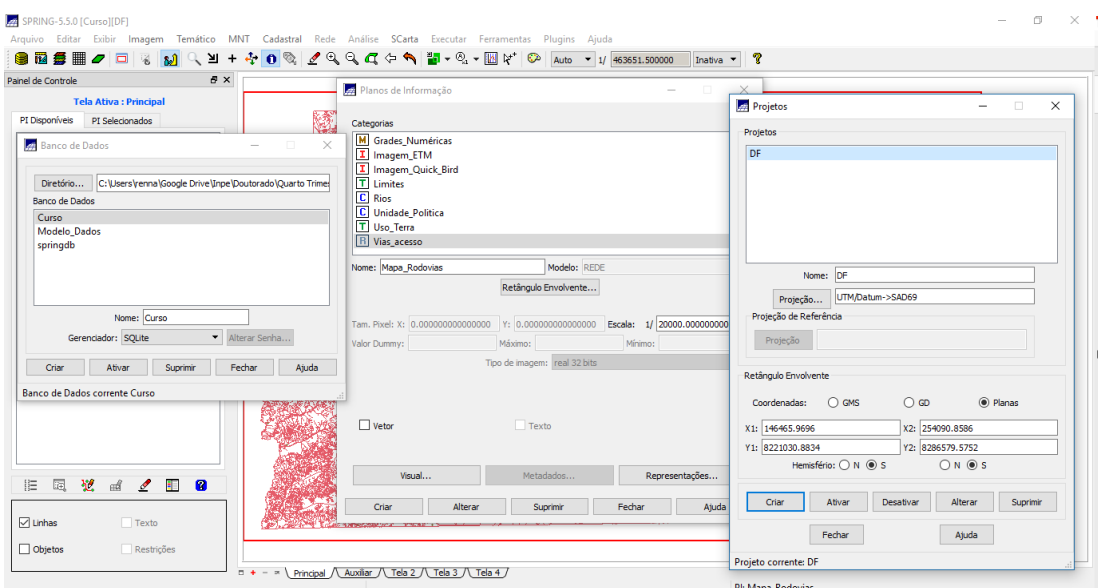

*Exercício 2 – Importando Limite do Distrito Federal*

O arquivo shp foi convertido, importado, seus limites checados e o polígono foi fechado assim como solicitado:

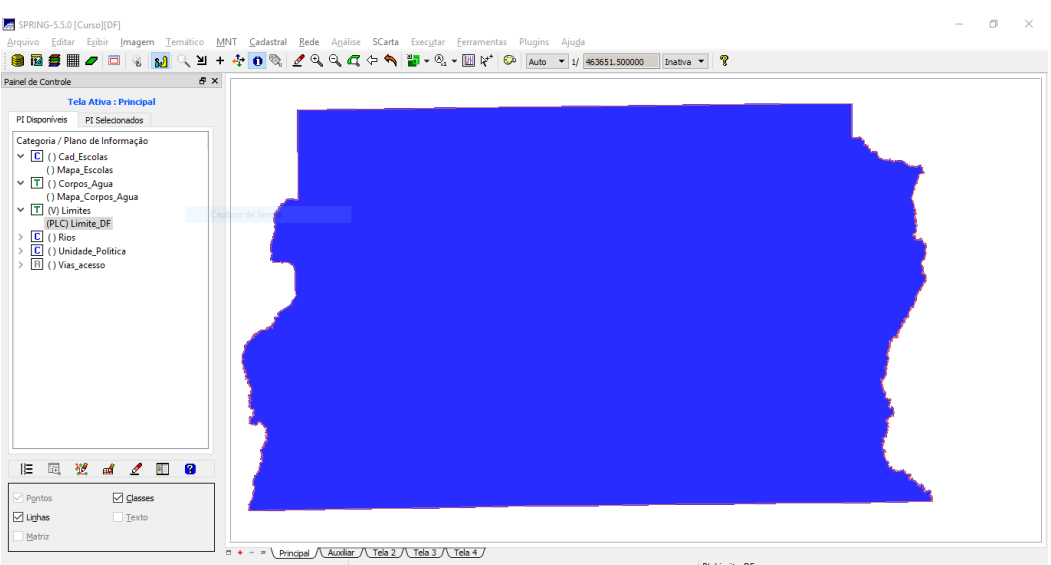

## *Exercício 3 – Importando Corpos de Água*

Os corpos d'agua foram importados e adicionados as suas categorias como solicitado no exercício.

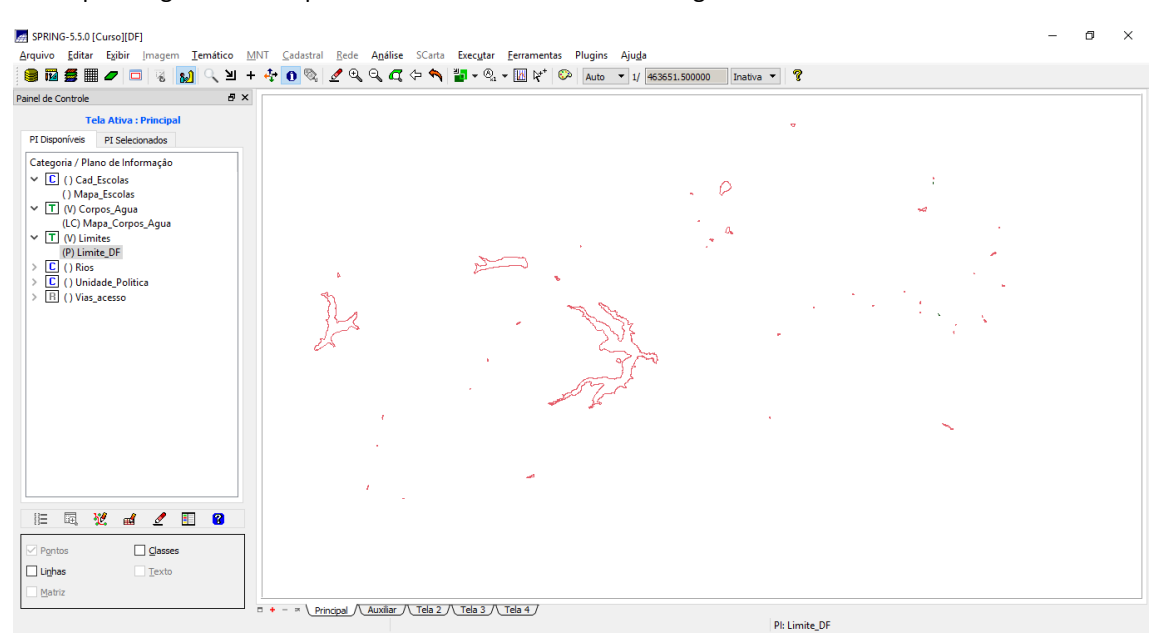

*Exercício 4 – Importando Rios de arquivo Shape*

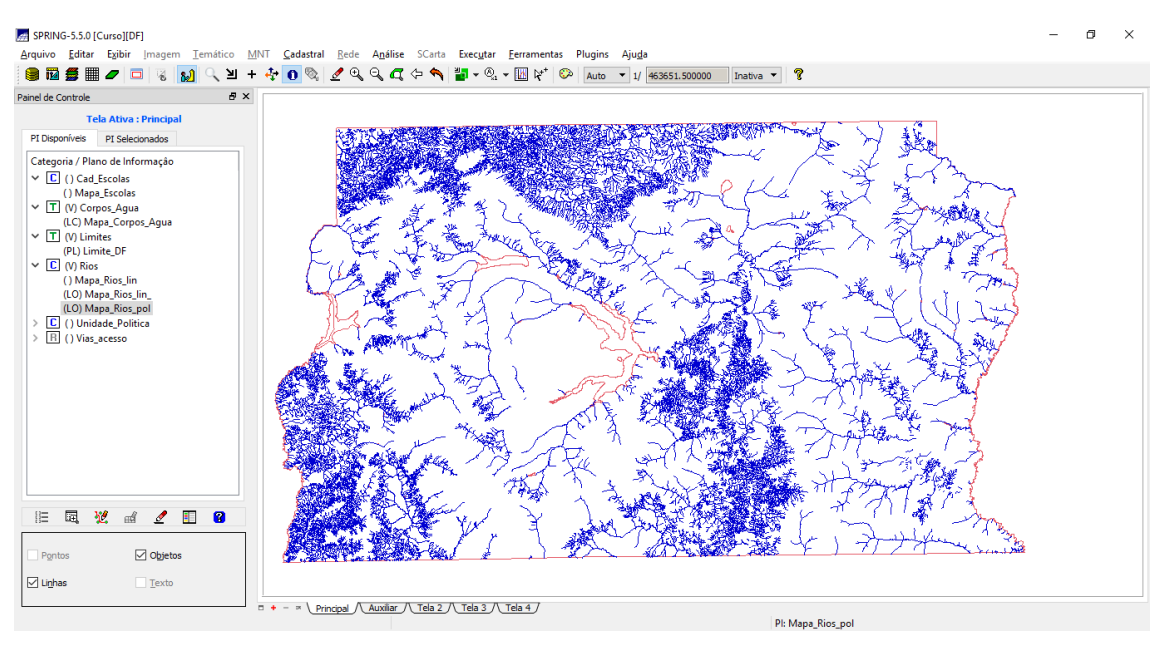

*Exercício 5 – Importando Escolas de arquivo Shape*

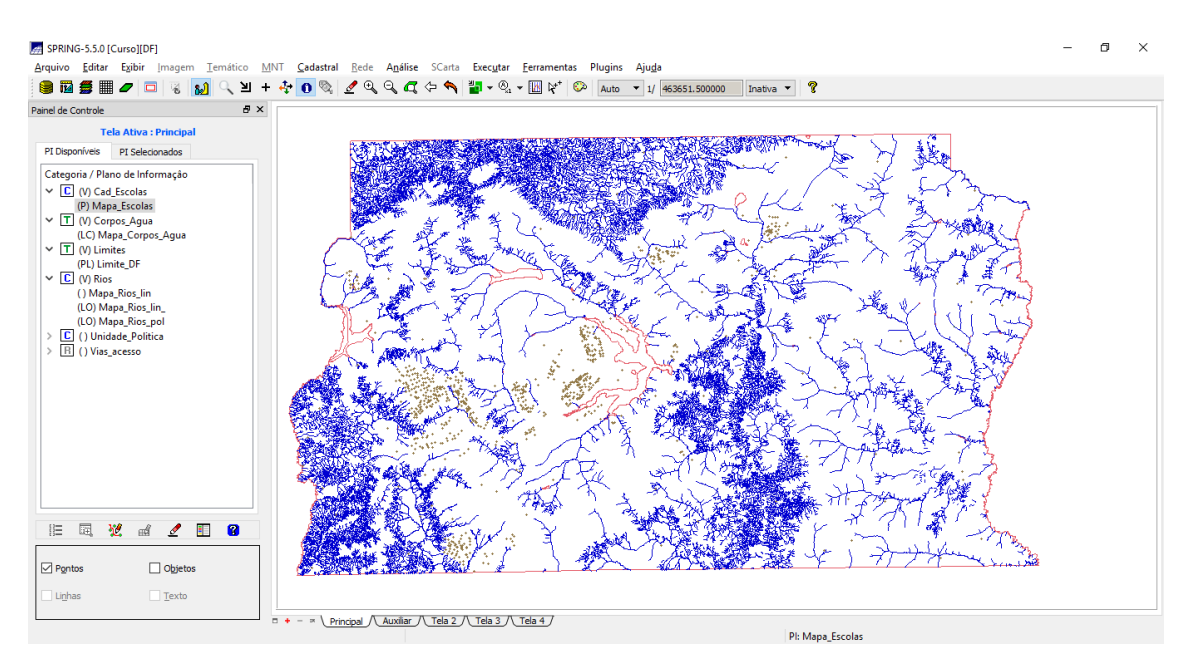

*Exercício 6 – Importando Regiões Administrativas de arquivos ASCII-SPRING*

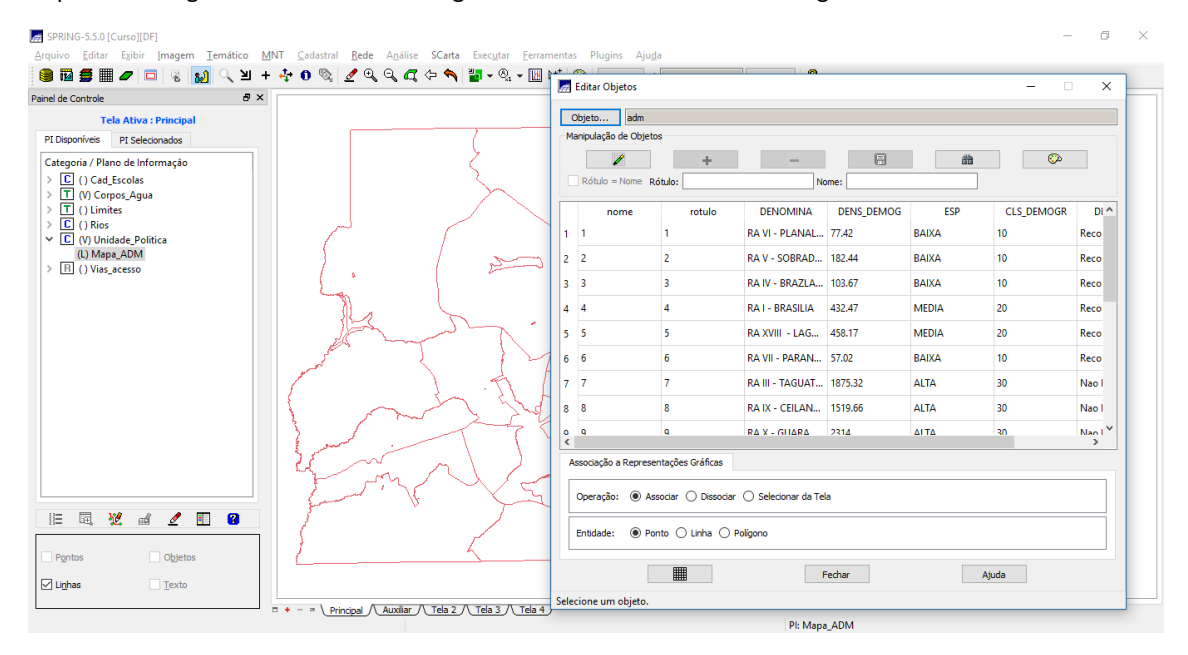

Importando regiões administrativas e ligando tabela de atributos da categoria.

*Exercício 7 – Importando Rodovias de arquivos ASCII-SPRING*

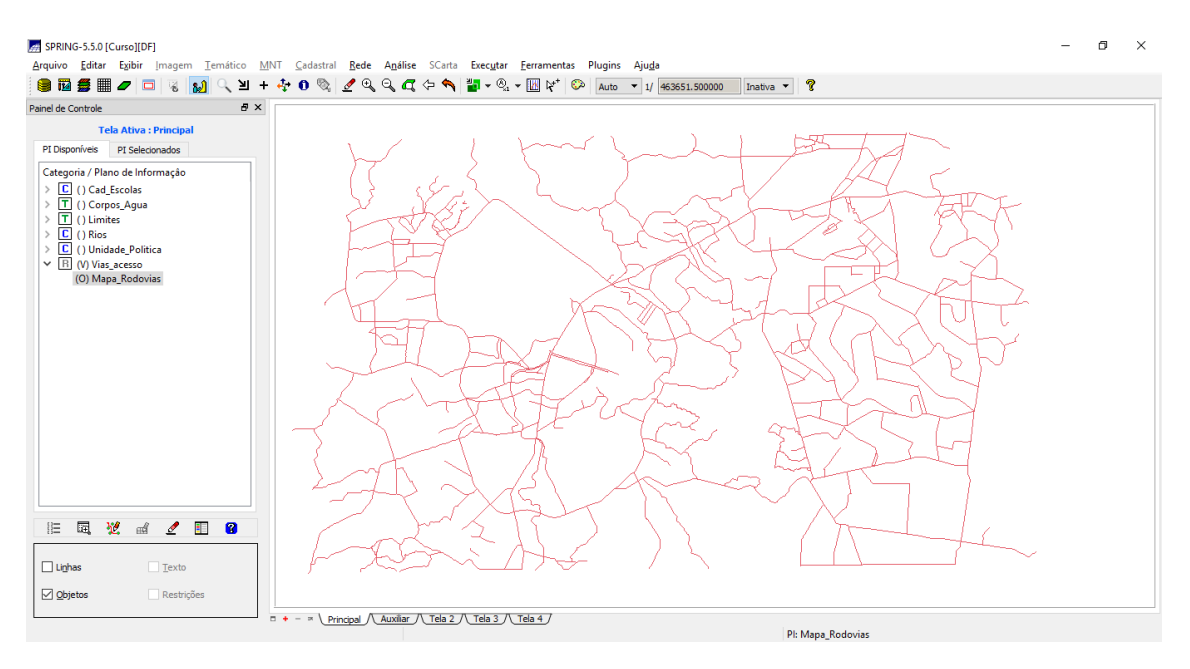

*Exercício 8 – Importando Altimetria de arquivos DXF*

Não foi possível selecionar o layer Mapa\_Altimetrico-iso na versão 5.5.0, não encontra os layers para a seleção, foi baixado então a versão 5.2.7 para dar continuidade ao relatório. O bug foi devidamente reportado no site da dpi.

OS dados foram importados, adicionados à categoria e os textos foram gerados conforme solicitado.

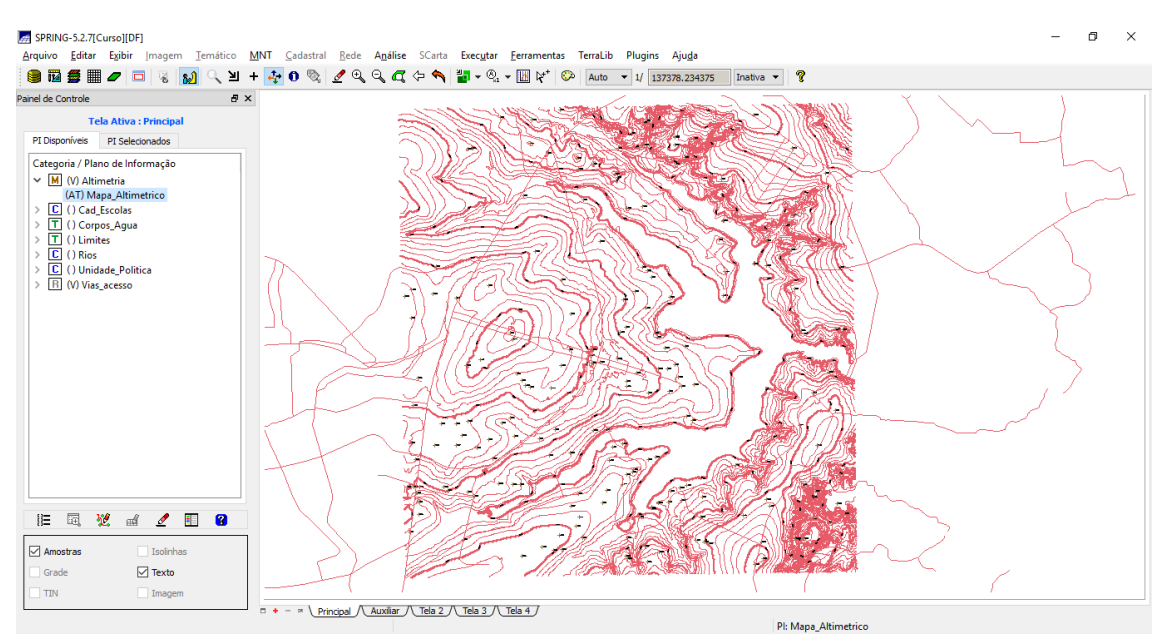

*Exercício 9 - Gerar grade triangular- TIN*

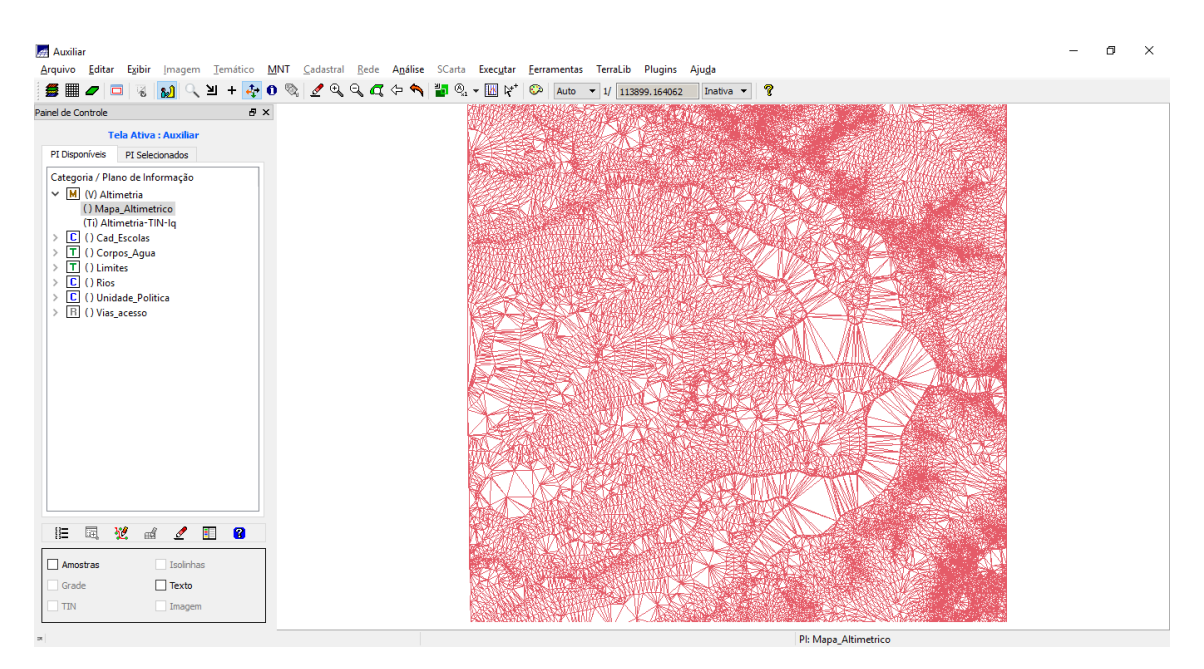

*Exercício 10 - Gerar grades retangulares a partir do TIN*

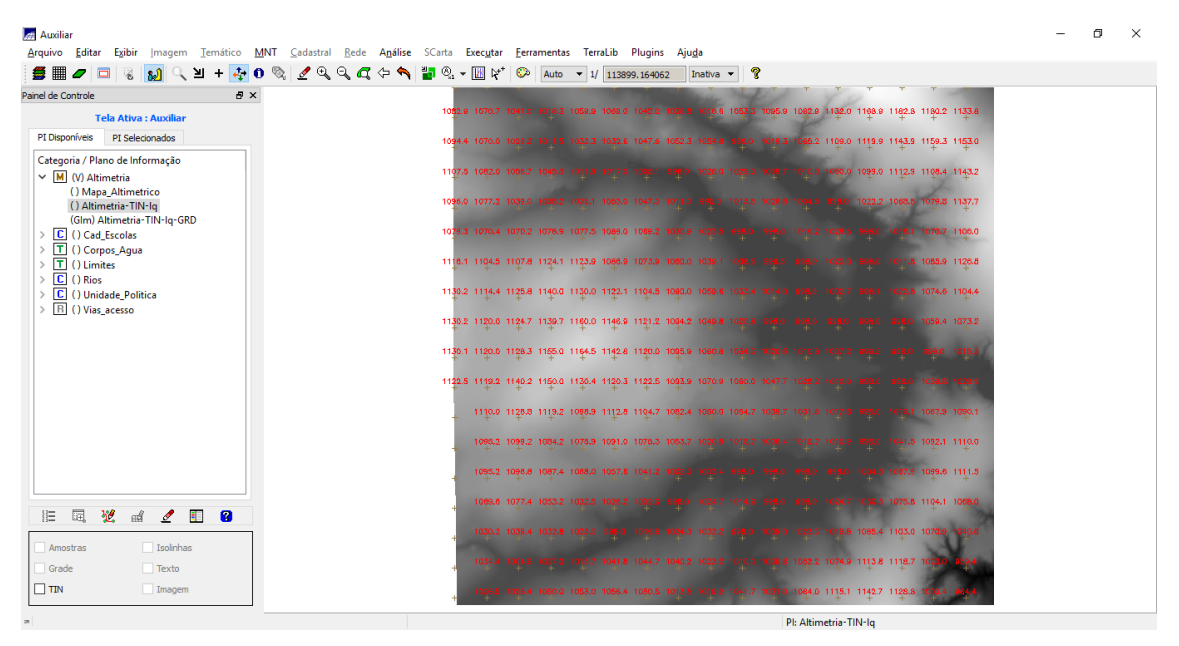

*Exercício 11 - Geração de Grade de Declividade e Fatiamento*

*Mapa de declividade gerado:*

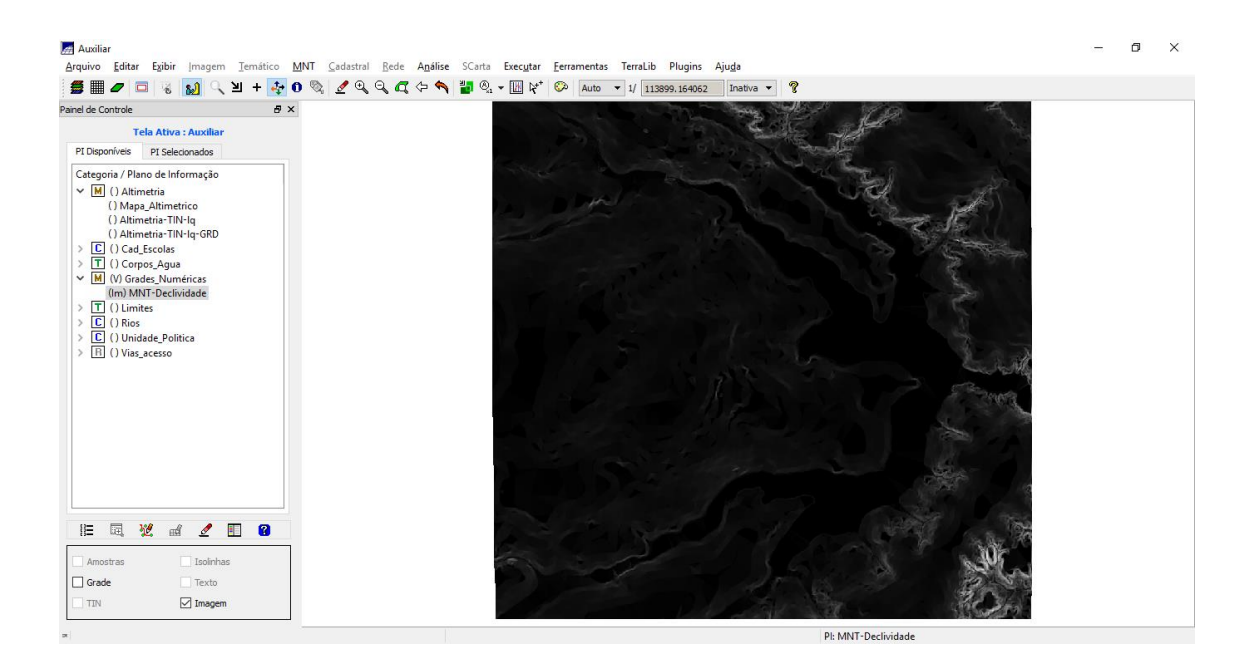

## *Mapa fatiado:*

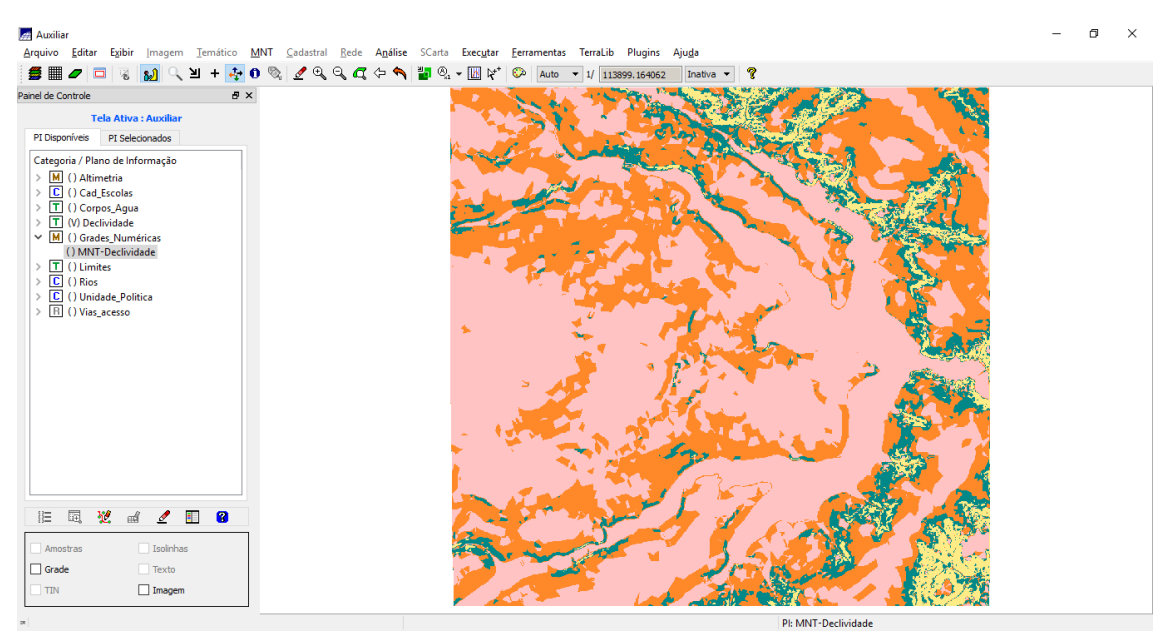

*Depois da limpeza de pixel:*

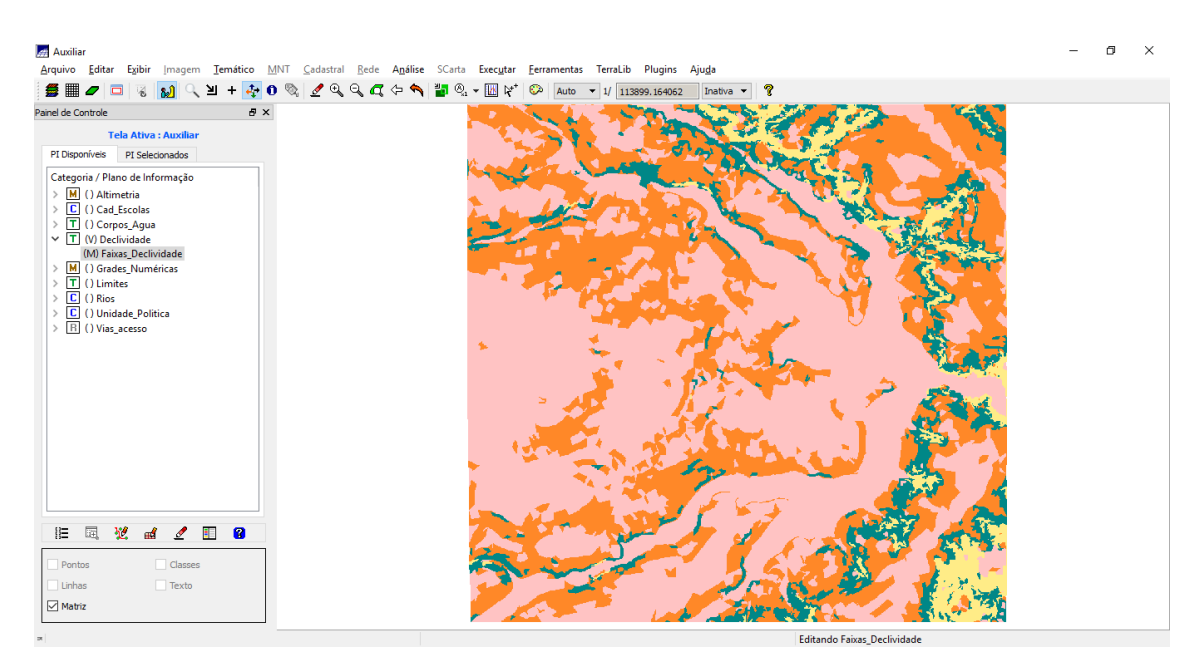

*Exercício 12 - Criar Mapa Quadras de Brasília*

*Importando dados e ligando tabela aos objetos:*

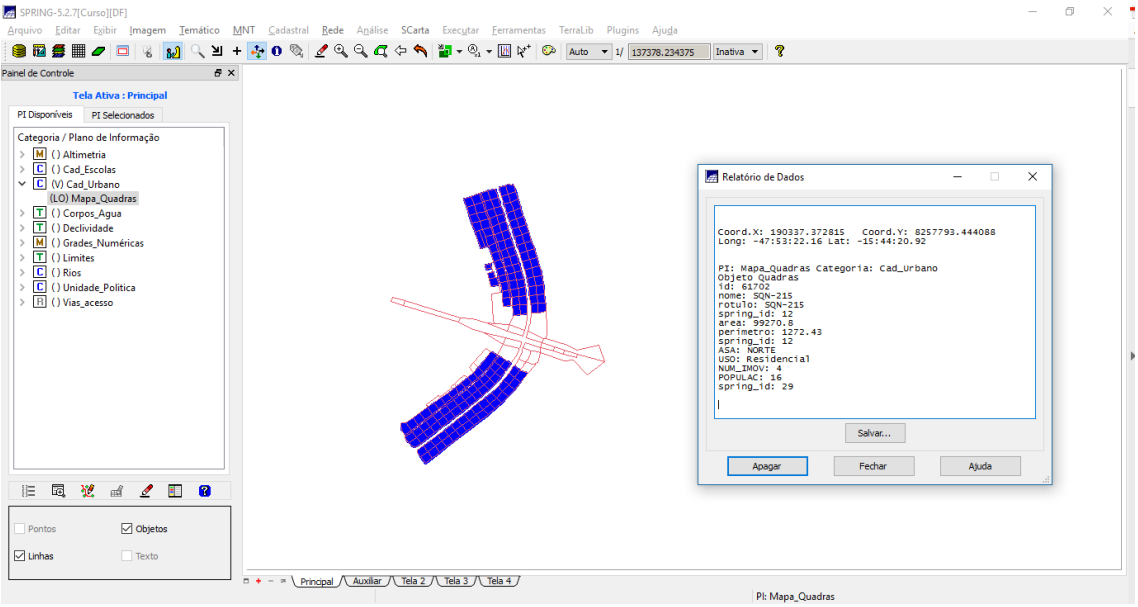

*Gerando toponímea:*

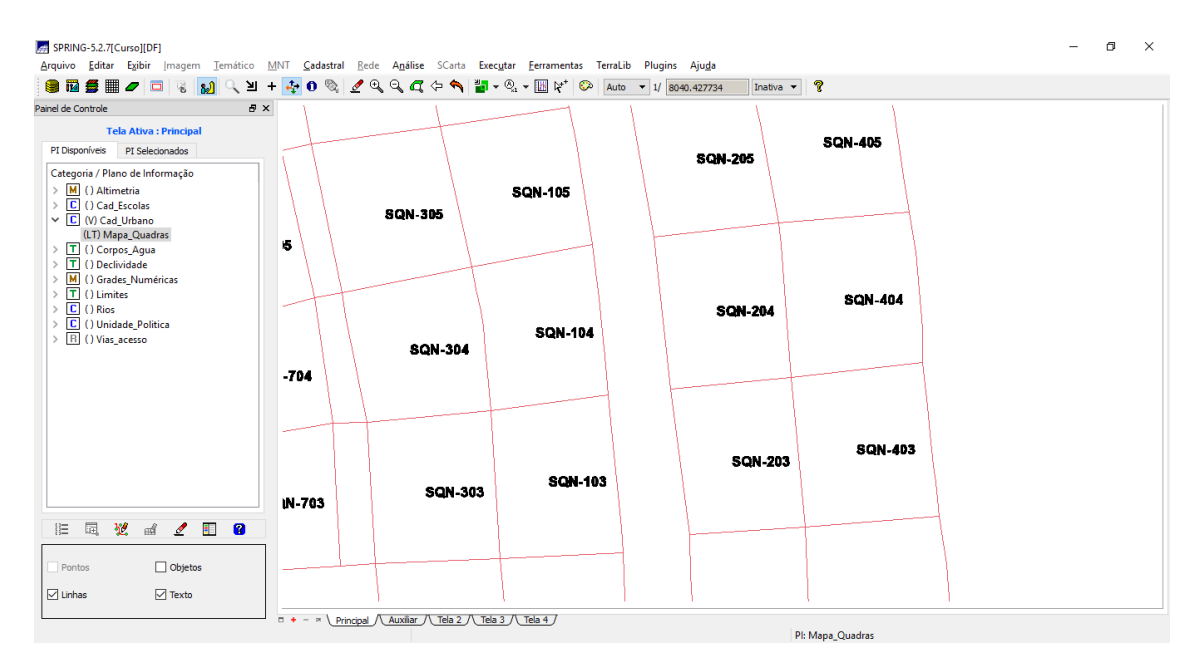

#### *Selecionando objetos:*

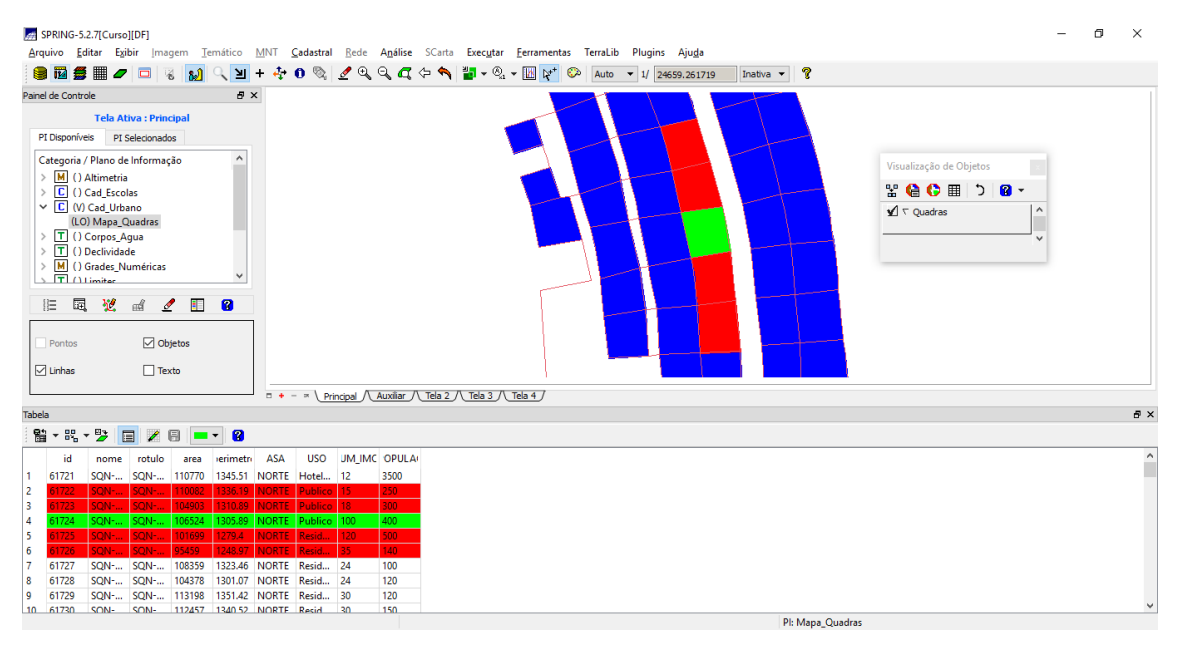

#### *Exibindo relatório estatístico:*

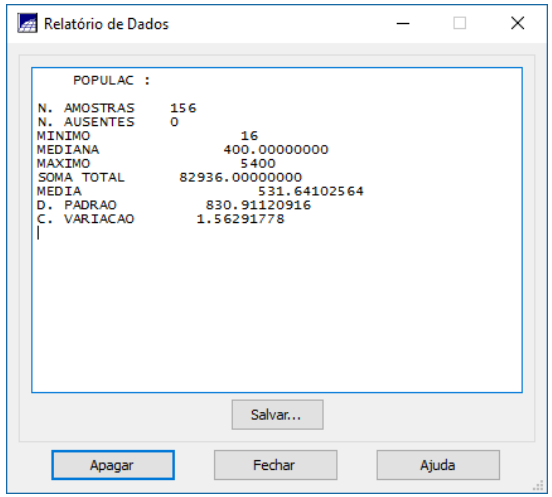

#### *Relatório gráficos:*

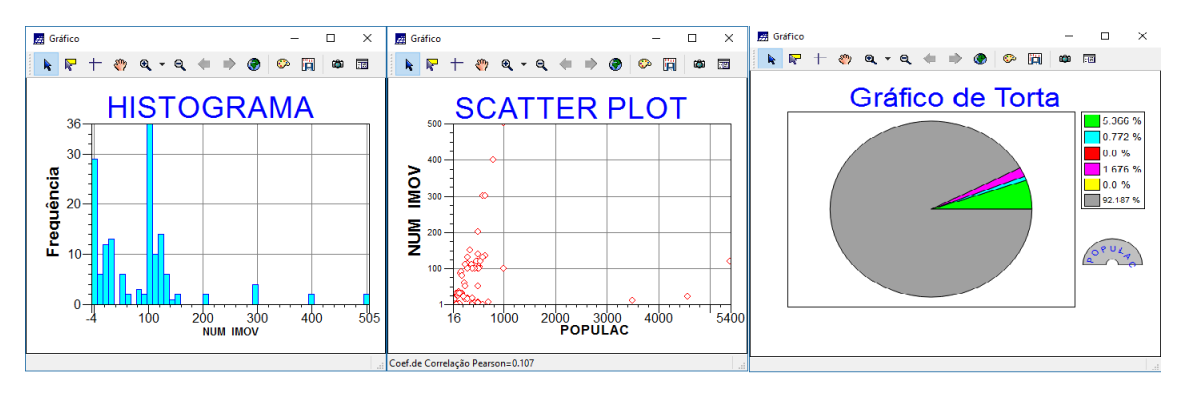

*Exercício 13 – Atualização de Atributos utilizando o LEGAL*

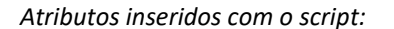

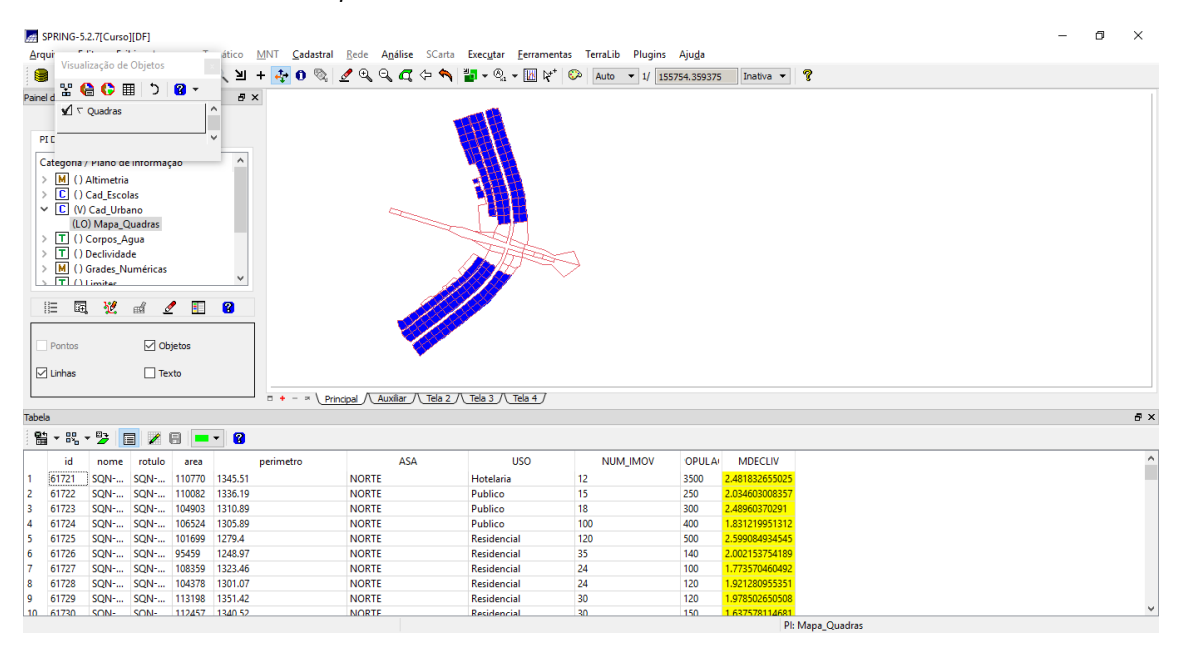

*Exercício 14 – Importação de Imagem Landsat e Quick-Bird*

*Imagens importadas:*

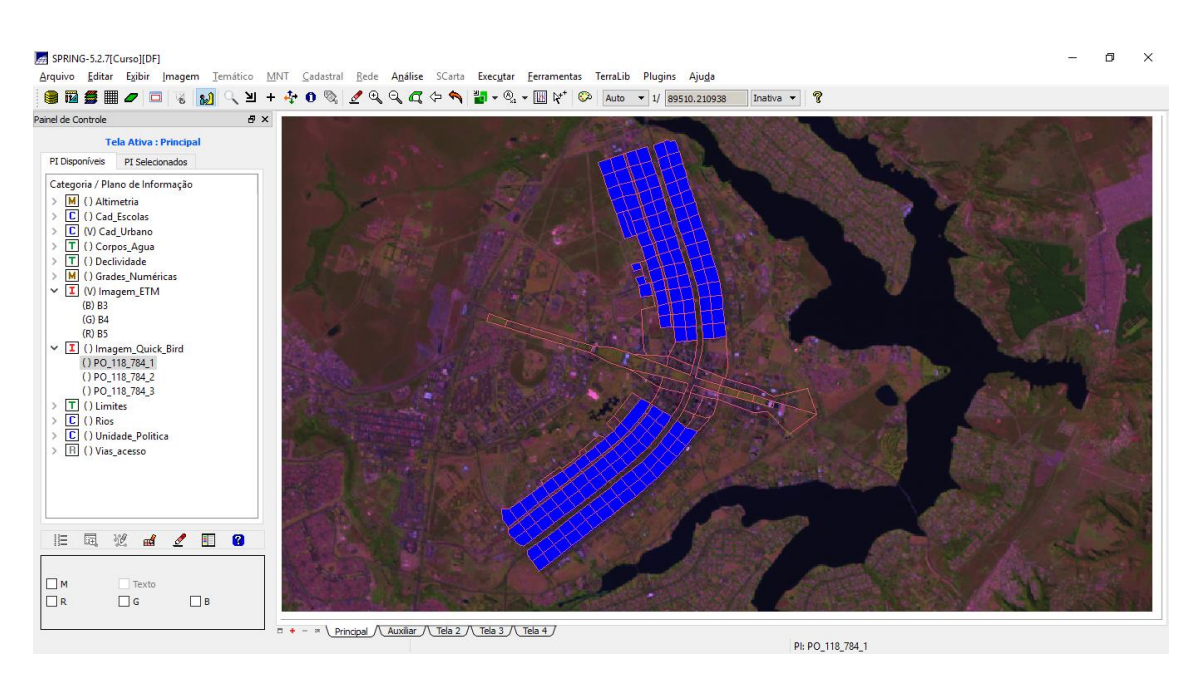

*Exercício 15 - Classificação supervisionada por pixel*

### *Passo1 : Criação de uma imagem sintética com contraste:*

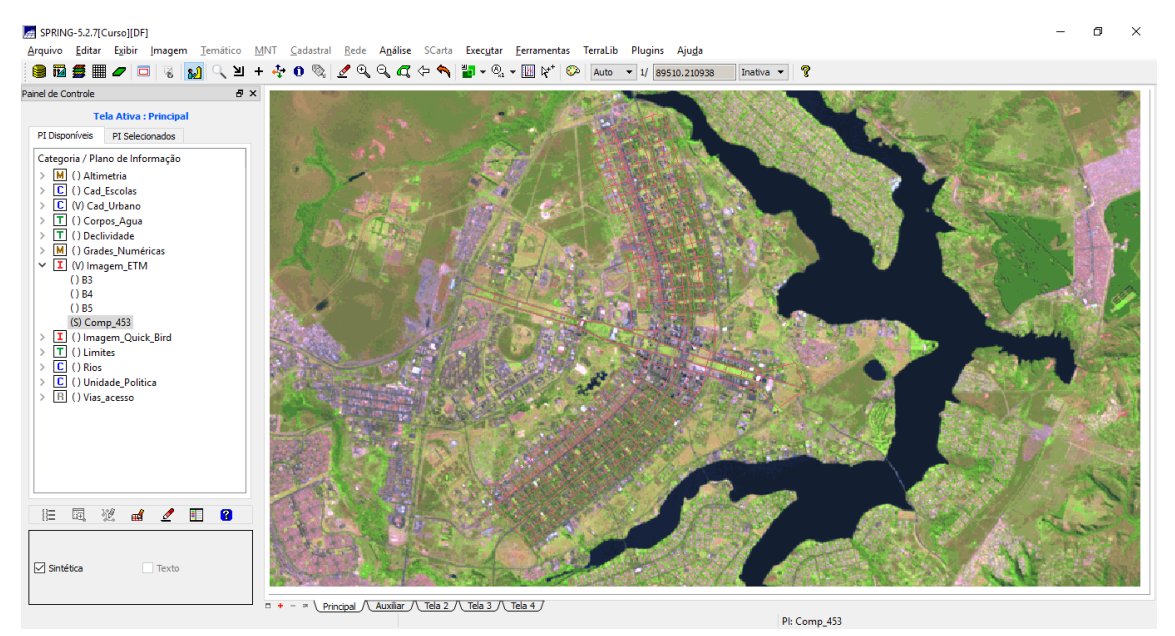

Passo 2: Criar arquivo contexto:

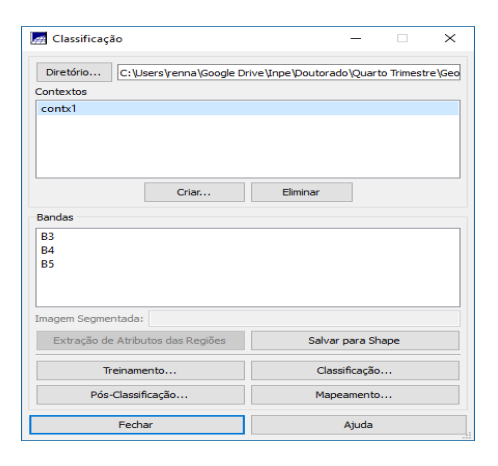

Passo 3: Coletando amostras e definindo treinamento:

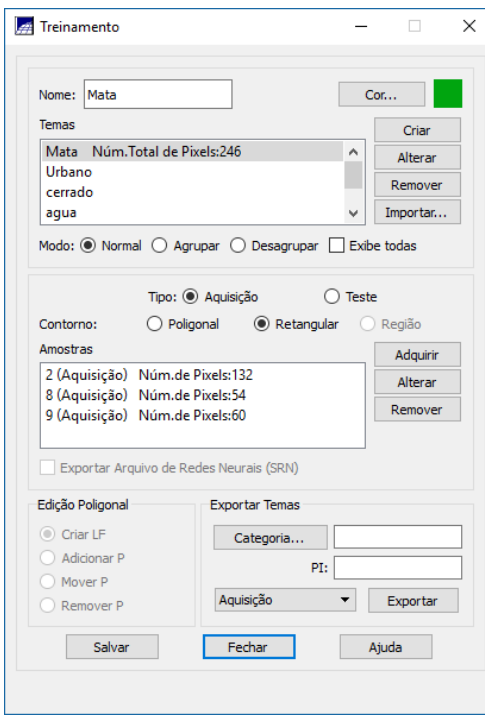

# Passo 4 Classificação:

# Análise das amostras:

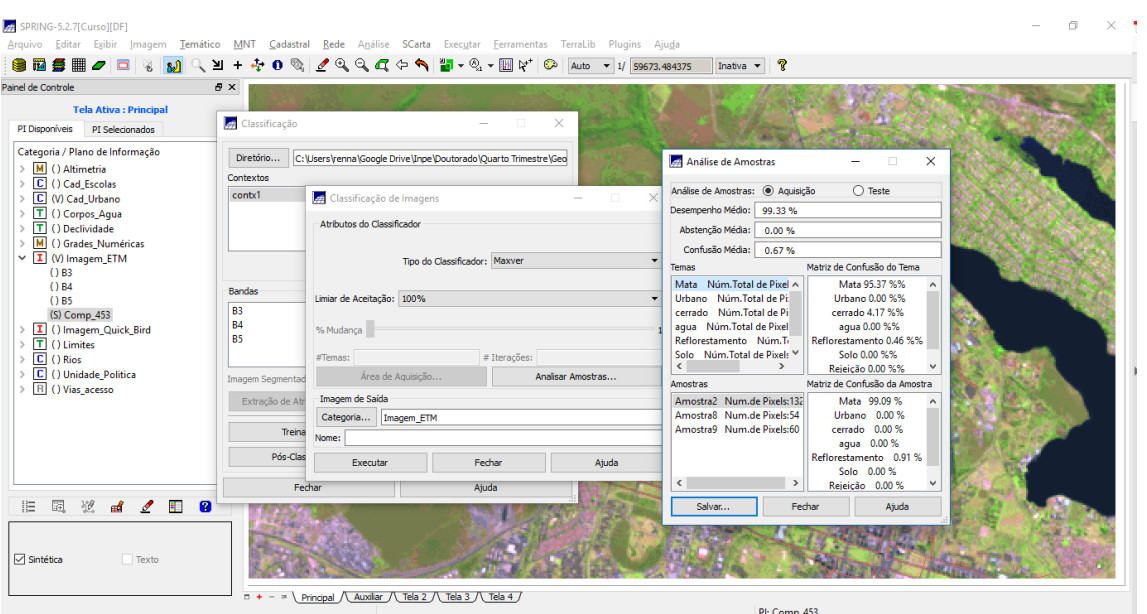

# Classificação:

Não foi possível alterar a legenda, mas a classificação ficou completa, como pode ser visto ao se clicar na imagem.

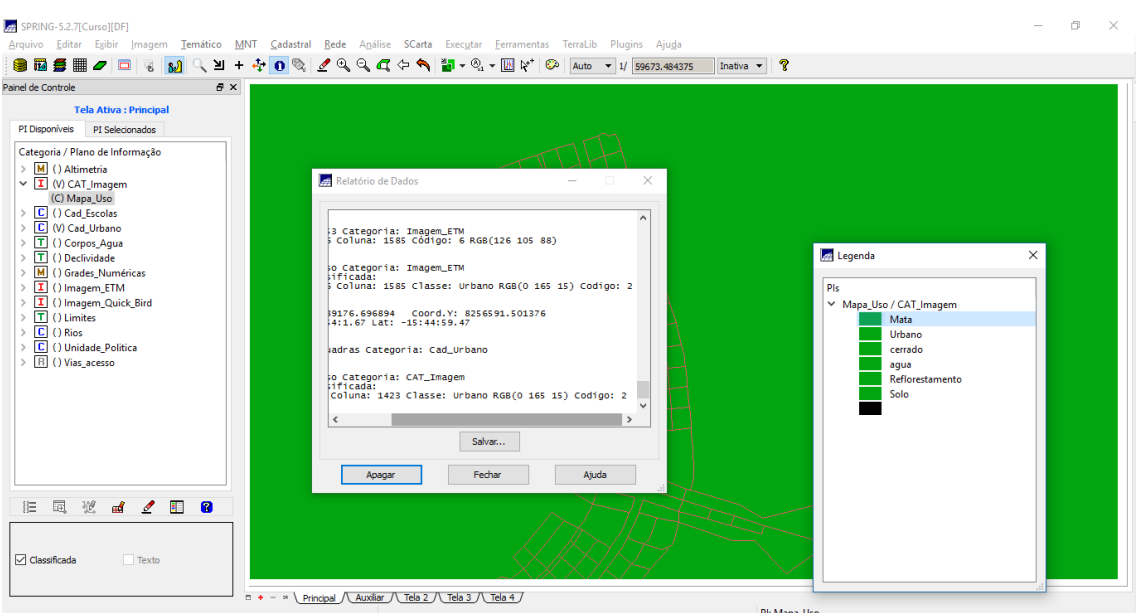

Mapeamento para classes temáticas utilizando mapa pós classificado como solicitado no exercício:

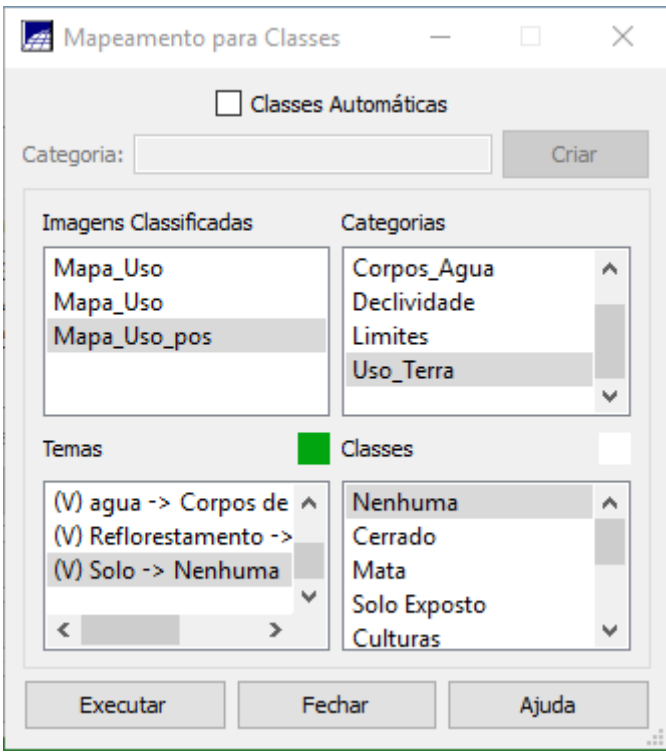

Mapa temático:

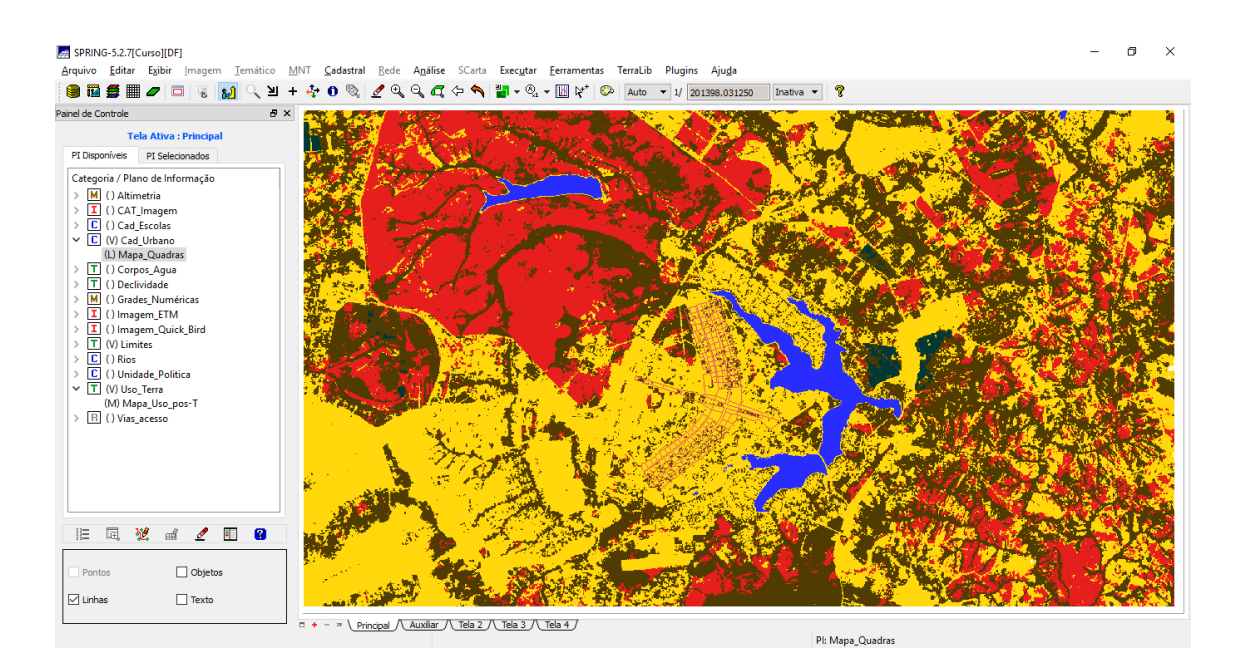

Fim do relatório.